## **Nistkasten Bau**

Uli Hofmann 2024-03-01

Wir wollen Blaumeisen beherbergen. Die brüten ab April. Besuche sind schon vorher möglich.

Der Nistkasten ist aus Siebdruckplatten Dicke 12 mm hergestellt. Das Material ist wetter- und feuchtebeständig. Meine alten Nistkasten waren alle aus Leimholz. Es verrottet durch Frost und Feuchte im Winter nach drei Jahren und diese Konstruktionen werden schnell zur Rheumafalle.

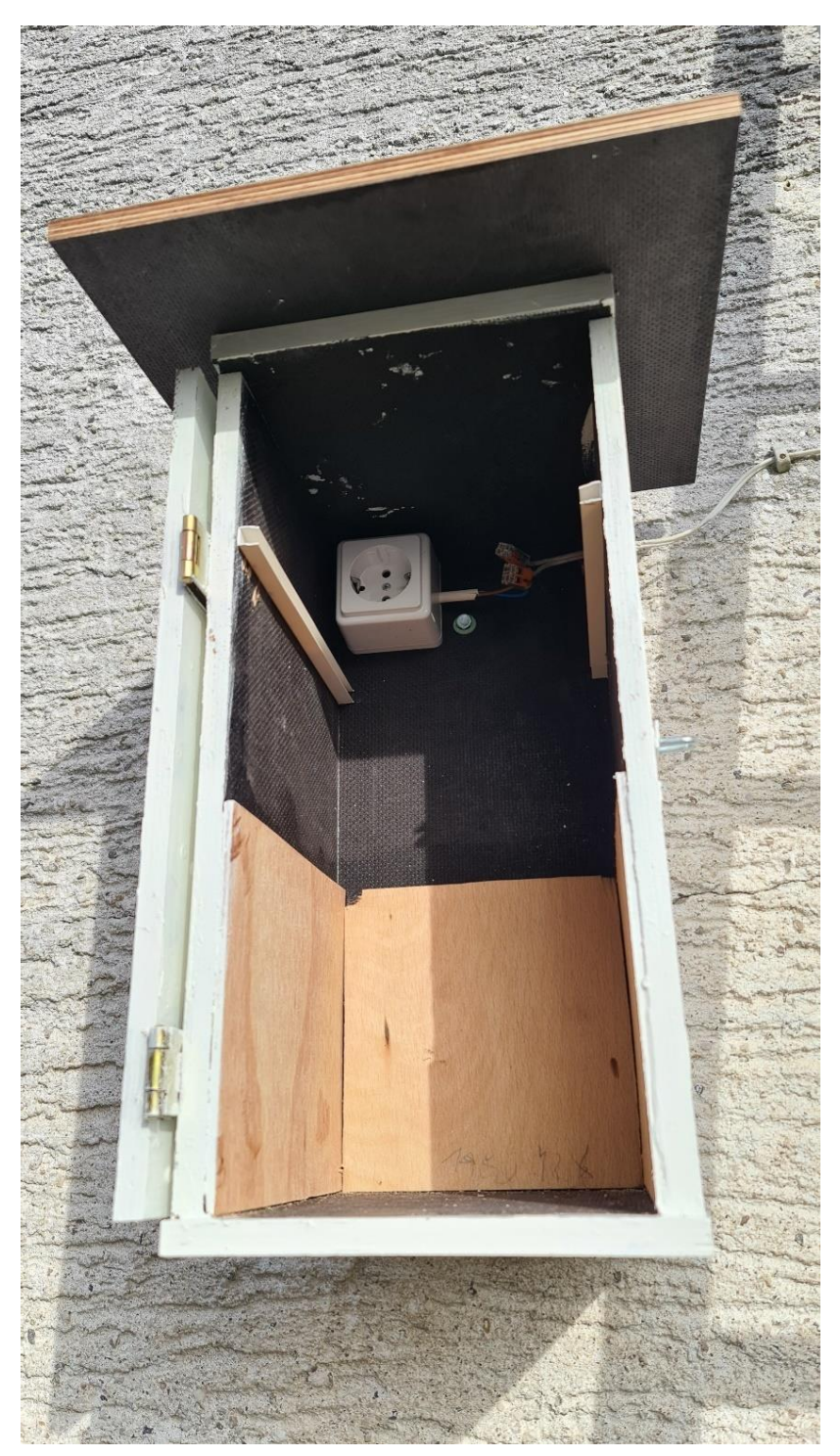

*Abbildung 1 Der Kasten ist aufgehängt und fertig zur Installation der technischen Komponenten. Ein angeschrägtes Dach hat er auch noch verpasst bekommen. Man beachte die Seitenleisten für den Einschub. 35 cm Höhe bis zum Boden ist ok.*

Die Grundfläche ist 22,4 x 20 cm. Die Seitenteile sind 40 cm hoch. Seiten- und Rückwand sind verschraubt und verleimt mit wasserfestem Kleber. Für die Tür haben wir zwei Scharniere und einen Riegel bereitgelegt. Für die 230 V Stromzuleitung bohren wir ein Loch, das wir nach Durchführen des Kabels verschließen. Alle Schraubenlöcher vorbohren. Überstehende Schraubenspitzen abflexen.

→ Alle exponierten Außenflächen der schwarzen Siebdruckbretter weiß streichen, da wir ja keine Vogelsauna bauen.

Eine Aufputzdose wird unter dem Dach auf die Hinterwand verschraubt und verkabelt. Mit Wega-Klemmen verbinden wir diese freiliegenden Steckerkabel zum Schluss mit dem zugeführten Stromkabel.

Das Flugloch hat für Blaumeisen und andere kleine Meisenarten 28 mm und für Kohlmeisen 32 mm Durchmesser. Blaumeisen brüten Anfang April, Kohlmeisen schon im März. Das Flugloch sollte ca 10 cm über dem Boden liegen. Die Tiere bringen auf ca. 5 cm Höhe Nestmaterial ein.

Mit einem Dremel oder einem scharfen Werkzeug im Flugloch unten und außen kleine Rillen einkratzen, die den Krallen Halt geben.

An der Rückseite in allen vier Ecken Abstandshalter zur Wand anbringen. Z.B. Deckel von PET Flaschen. Ausrichtung am besten nach Südwest oder Westen.

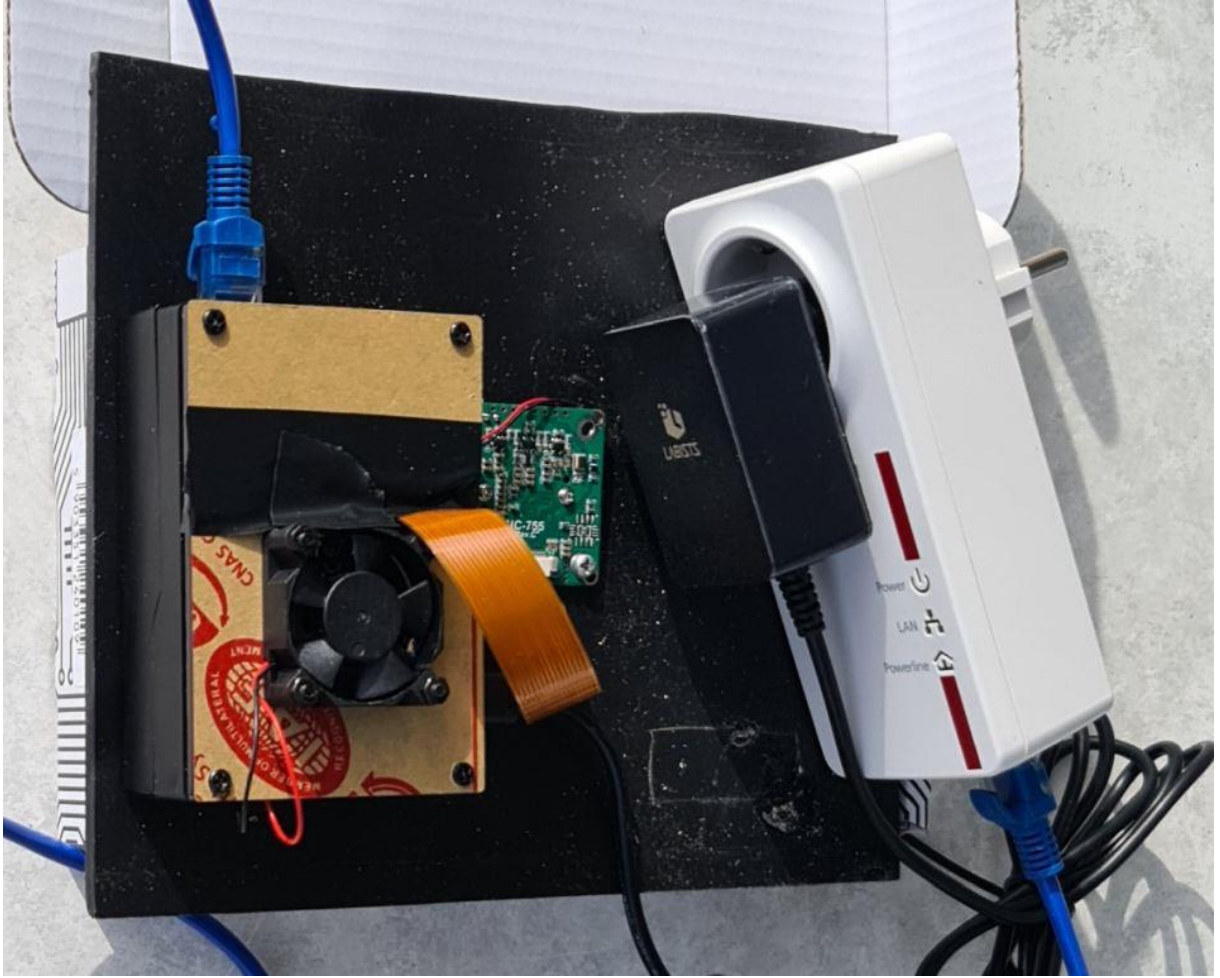

*Abbildung 2 Hier die frei liegende Einschubplatte mit aufgeklebtem raspi 4 Gehäuase, der mittig eingesetzten Kamera und dem hingelegten Stecker. Das Powerline hat eine LAN Verbindung zum raspi. Powerline 500E.*

Das Stromkabel dient auch zum Transport der IP Pakete der Kamera bis zur Visualisierung auf Twitch TV, weil ein WLAN im Außenbereich vielleicht ungünstig ist. Das dafür eingesetzte Produkt heißt z.B. bei AVM "Powerline" und gebrauchte Geräte mit einem Durchsatz von ausreichenden KB/s gibt es online bei den üblichen Verdächtigen. Man benötigt zwei Geräte, falls man eine solche Vernetzung nicht schon aufgebaut hat. Eines mit LAN Kabel in einer Steckdose in der Nähe des Routers und eines im Nistkasten. Beim Kauf achte man darauf, dass es sich um Geräte handelt, die eine Steckdose im Gehäuse haben, denn wir müssen ja noch die raspberry pi Stromversorgung an 230 V anschließen.

Vor dem Einbau müssen wir alles auf Funktionstüchtigkeit kontrollieren:

Wenn der raspberry für den Einsatz mit dem OS (**Achtung:** Nur die 32 Bit Kernel Version funktioniert derzeit mit der IMX290) fertig bestückt ist, installieren wir die Skripte, mit denen das Videobild zu einem live stream Provider weitergegeben wird. In unserem Fall haben wir Twitch.tv ausgewählt. Einen Account anlegen und einen Livestream einrichten. Anleitungen gibt es schon zuhauf.

Als Kamera benutzen wir hier eine IMX 290, die bei schwachem Licht noch sehr gute Aufnahmen macht, Infrarotaufnahmen machen kann und über einen IR Filter für den Tageslichtbetrieb verfügt. In /boot/config.txt die Zeile "dtoverlay=imx290, clock-frequency=37125000" einfügen. Evtl. vorhandene autodetect Zeile auskommentieren.

Wenn der raspi angeschlossen ist und die Kamera an die Platine verkabelt ist, der raspi im eigenen Heimnetz eingebunden ist, kann es mit Tests losgehen, die wir per *ssh* von einem anderen Rechner aus auf der *bash* Kommandozeile durchführen.

Wir checken, ob die Module libcamera-vid und ffmpeg vorhanden sind. Eventuell Upgrades nachinstallieren. Wir testen die Kamera mit *libcamera-vid -t 2000 -o v.h264* und ziehen die Datei mit WINscp auf einen Rechner, auf dem VLC installiert ist. Damit kann man die H264 Videodatei betrachten.

Man muss bei der IMX 290 die Schärfe manuell an der Linse durch Drehen einstellen. Daher genügend Tests durchführen und auch daran denken, dass der Schärfebereich zwischen Boden und Flugloch liegt. Auch durch Abdecken Hell- Dunkeltests machen.

Weil die IMX290 kein Mikrofon hat oder ich zu doof bin, den stream zu erkennen, habe ich ein separates Mini USB Mikrofon eingesteckt. Kosten: 3.50 € plus Versand.

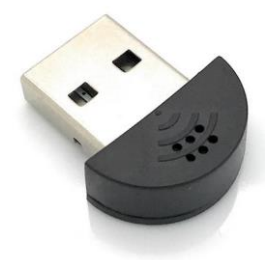

*Abbildung 3 Ein solches USB Mikrofon schieben wir in einen slot.* 

Mit *arecord -l* holen wir uns aus dem feed-back dieses Befehls "*card 3: Device [USB PnP Sound Device], device 0: USB Audio [USB Audio]"* die Nummer der Karte -hier: 3 -, die wir später in den komplexen Übertragungsbefehl in einer der Optionen von *ffmpeg* hinter **hw:** angeben. Diese Nummer kann ja je nach Slot variieren.

Hat alles geklappt, dreht sich der Lüfter und läuft alles stabil bauen wir alles in das Gehäuse ein.

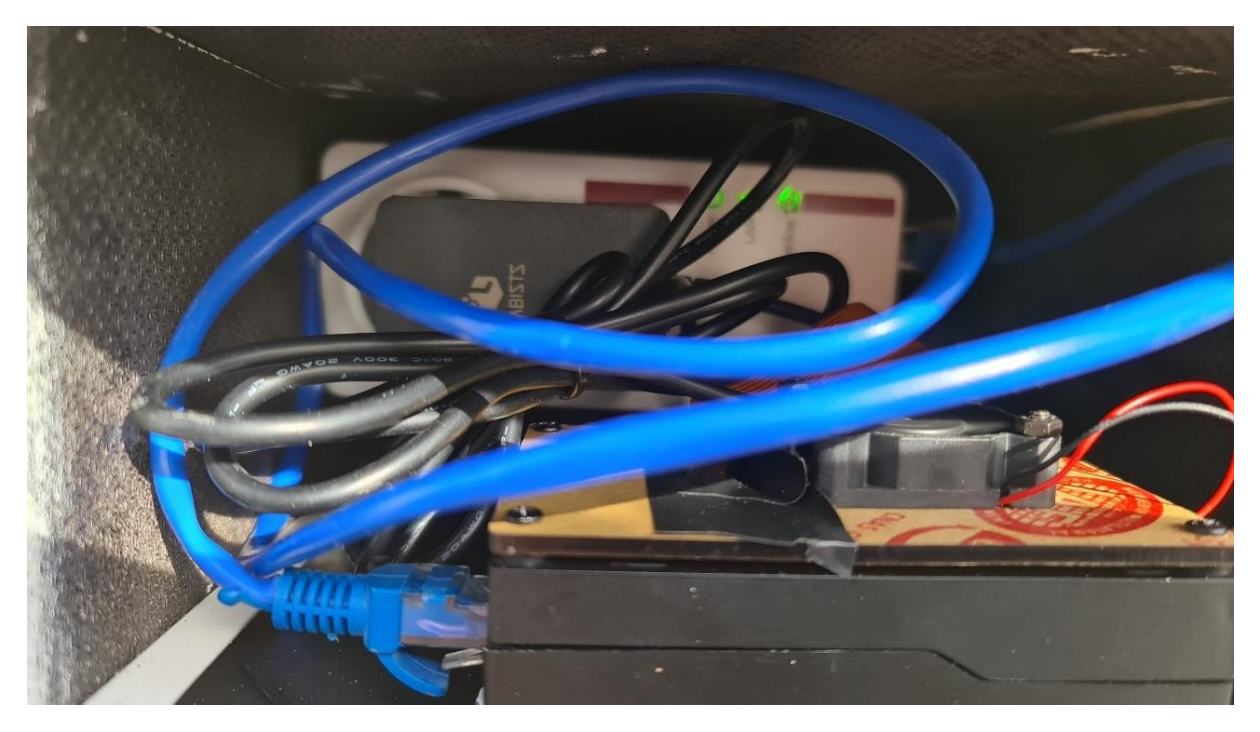

*Abbildung 4 Hier die Konstruktion auf der eingebauten Einschubleiste aus der Nähe. Der raspi 4 hat einen Ventilator. Der ist notwendig, denn es kann ganz schön warm werden.*

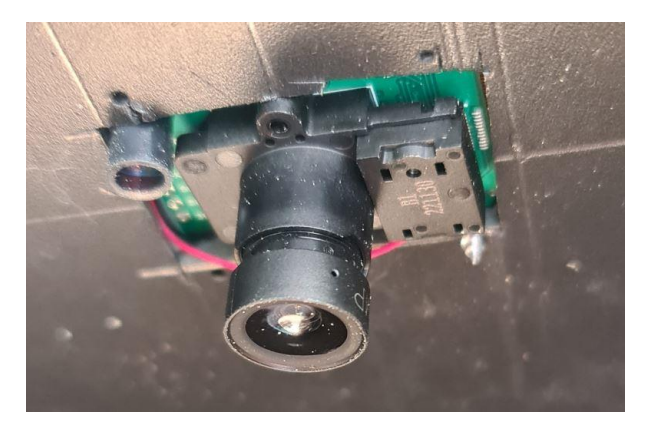

*Abbildung 5 Die IMX 290 Kamera an der Unterseite des Einschubs*

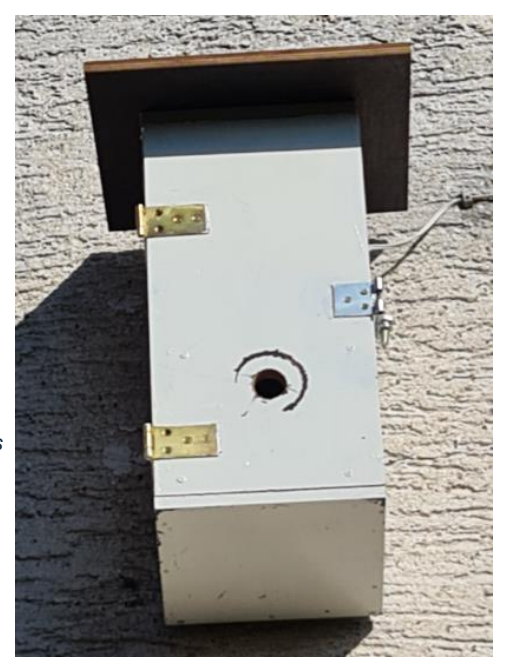

*Abbildung 6 Der kleine Nistkasten an der Hauswand*

Die Temperatur im raspberry pi sollte 50 Celsius nicht überschreiten. Wir prüfen das automatisch regelmässig mit einen Skript: *vcgencmd measure\_temp* und führen bei Überschreiten einen *shutdown -h now* aus.

Jetzt schließen wir die Tür des Nistkastens und starten die Livestream Übertragung mit dem Messaging Protokoll **rtmp://**.

Zur Übertragung benutzen wir folgendes Skript, das jeweils zu den gewünschten Zeitpunkten gestartet oder gestoppt wird:

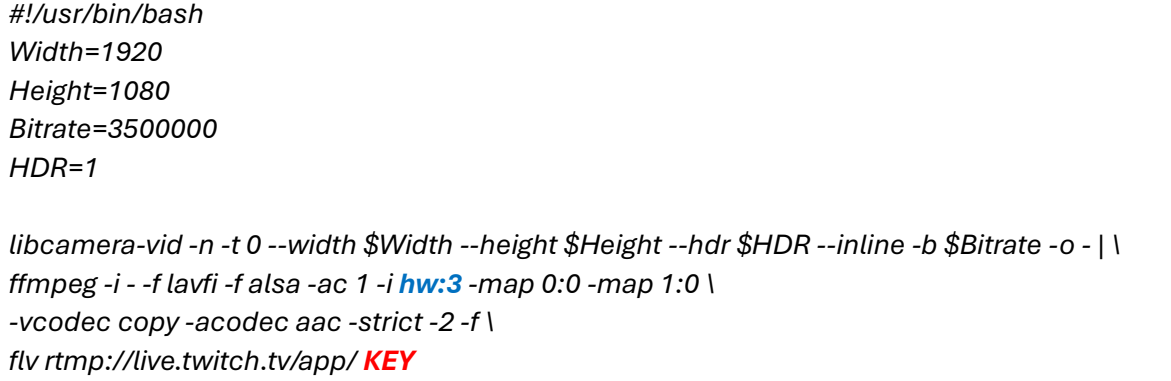

Anstelle des Platzhalters *KEY* bitte den twitch.tv Key Deines eigenen stream einsetzen. Dann noch Housekeeping der Logfiles und Überwachungsskripte fertigstellen.

Den Video Stream kann man sich in jedem Browser betrachten, indem man den rotgefärbten https:// URL Abschnitt in die Adresszeile des Browser zur Anzeige einfügt. Oder den Link zum Videoplayer in die eigene Website integriert (s.u.).

*<div align="center"> <a href="https://player.twitch.tv/?channel=DeinTwitchAccountName&autoplay=true&enableExten sions=true&muted=true&parent=twitch.tv&player=popout&quality=auto" target="\_top"> <h2>"Zum Live-Stream"</h2> </a> </div>*

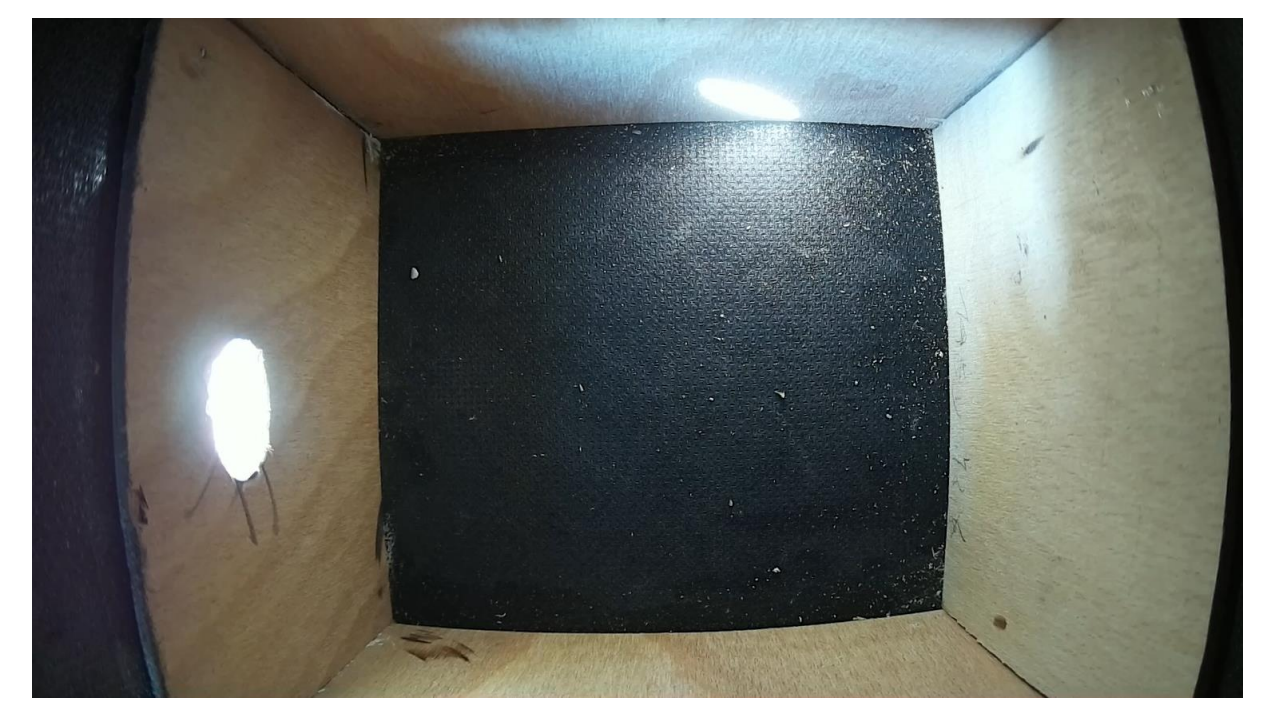

*Abbildung 7 Bildanzeige auf Twitch.tv. Wir warten auf Mieter ...*

Nicht vergessen, das Nestmaterial nach der möglichen zweiten Brut im Juni auszuräumen und die Bauteile über den Winter in der Wohnung aufbewahren.